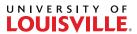

## **FOLLOWING EXAMS**

Upon the student completing and electronically submitting an exam, Exam4 will confirm that the exam was successfully submitted. However, students may further confirm their exam submission on the monitor in the IT Department hallway.

Any student who cannot successfully submit an exam electronically must save the exam to a USB flash drive and immediately bring the flash drive to an on-duty member of the IT Department, who will copy the encrypted exam file and return the flash drive to the student.

Any student who cannot successfully submit an exam electronically and who has failed to bring a USB flash drive on which to copy the exam file will be refused technical assistance or support.